IBM WebSphere Commerce Business Edition IBM WebSphere Commerce Professional Edition

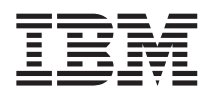

# Iniciação Rápida para Linux

*Versão 5.5*

IBM WebSphere Commerce Business Edition IBM WebSphere Commerce Professional Edition

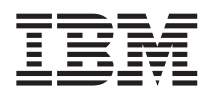

# Iniciação Rápida para Linux

*Versão 5.5*

#### **Nota:**

Antes de utilizar estas informações e o produto suportado por elas, leia as informações gerais nos ["Avisos"](#page-38-0) na [página](#page-38-0) 33.

#### **Segunda Edição (Junho de 2003)**

Esta edição aplica-se à Versão 5.5 dos seguintes produtos e a todos os releases e modificações subseqüentes, até que seja indicado de outra forma em novas edições:

- IBM WebSphere Commerce Business Edition para Linux (plataformas Intel)
- IBM WebSphere Commerce Professional Edition para Linux (plataformas Intel)
- IBM WebSphere Commerce Business Edition para Linux para @server pSeries
- IBM WebSphere Commerce Business Edition para Linux para @server iSeries
- IBM WebSphere Commerce Business Edition para Linux para @server zSeries e S/390

Assegure-se de que esteja utilizando a edição correta para o nível do produto.

Solicite publicações através de um representante autorizado IBM ou filial IBM que atenda sua localidade.

A IBM agradece seus comentários. Você pode enviar seus comentários utilizando o formulário de feedback on-line da documentação do IBM WebSphere Commerce, disponível no seguinte URL:

[http://www.ibm.com/software/webservers/commerce/rcf.html](http://www.ibm.com/software/commerce/rcf.html)

Quando o Cliente envia seus comentários, concede diretos não-exclusivos à IBM para usá-los ou distribuí-los da maneira que achar conveniente, sem que isso implique em qualquer compromisso ou obrigação para com o Cliente.

#### **© Copyright International Business Machines Corporation 1996, 2003. Todos os direitos reservados.**

# **Índice**

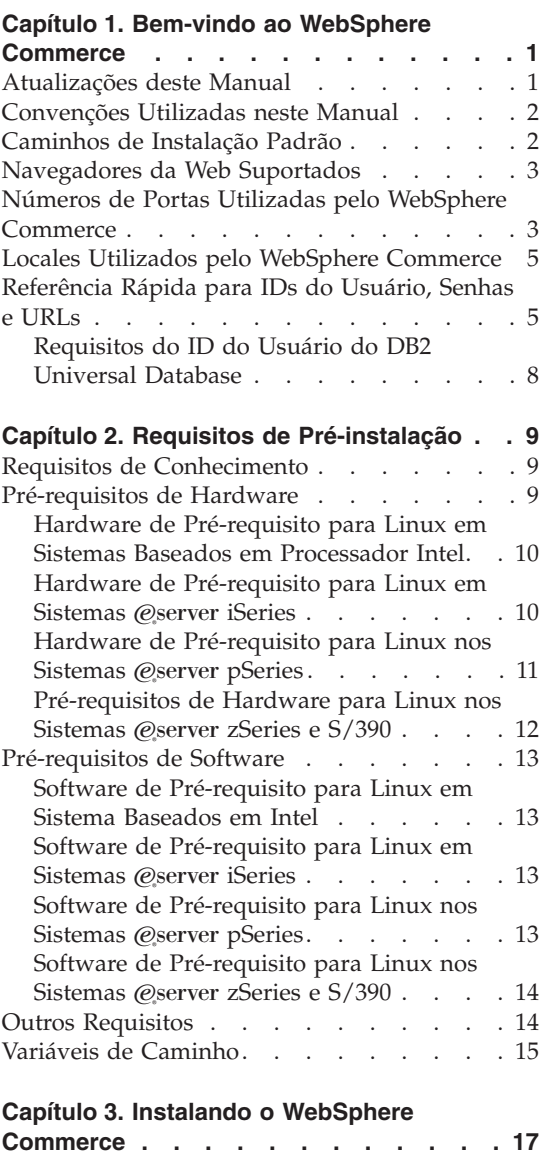

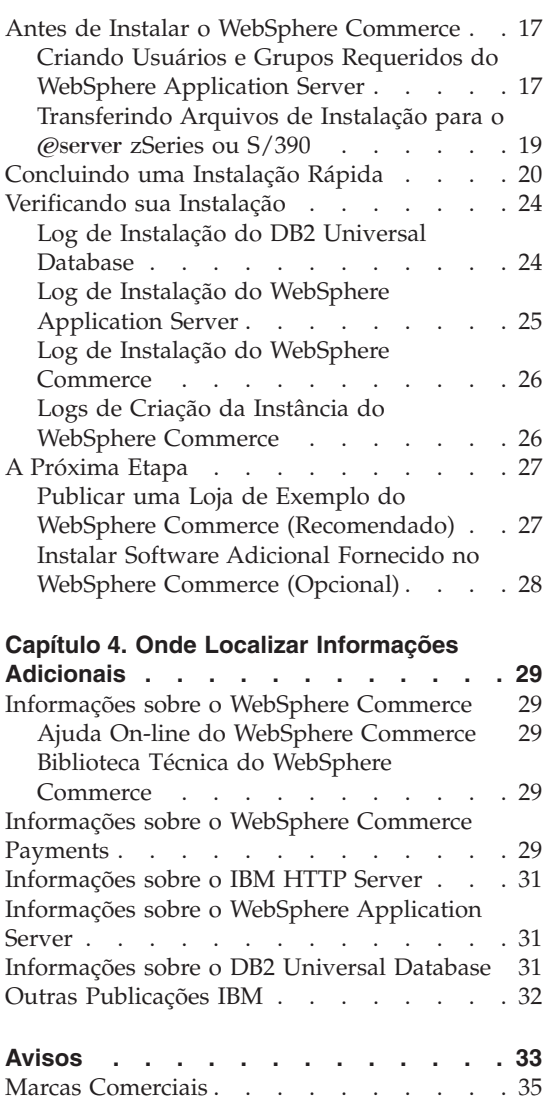

# <span id="page-6-0"></span>**Capítulo 1. Bem-vindo ao WebSphere Commerce**

Este manual descreve como instalar e configurar os componentes principais do WebSphere Commerce Versão 5.5 em uma única máquina. Destina-se a administradores do sistema ou demais responsáveis envolvidos na execução de tarefas de instalação e configuração. Para obter cenários de configuração mais avançados, consulte o *WebSphere Commerce Installation Guide*.

Para obter instruções sobre a instalação e a configuração do WebSphere Commerce Studio, consulte o *WebSphere Commerce Studio Installation Guide*.

Este Guia e suas versões atualizadas estão disponíveis como arquivos PDF no [Web](http://www.ibm.com/software/commerce/library/) site do [WebSphere](http://www.ibm.com/software/commerce/library/) Commerce Technical Library (http://www.ibm.com/software/commerce/library/). Para obter informações de suporte [adicionais,](http://www.ibm.com/software/commerce/support/) consulte o site [WebSphere](http://www.ibm.com/software/commerce/support/) Commerce Support (http://www.ibm.com/software/commerce/support/).

Para obter as últimas alterações feitas no produto, consulte o arquivo LEIA-ME do produto atualizado, que também está disponível no Web site do [WebSphere](http://www.ibm.com/software/commerce/library/) Commerce Technical Library (http://www.ibm.com/software/commerce/library/)

#### **Atualizações deste Manual**

Este Guia de Instalação e as versões atualizadas deste Guia de Instalação estão disponíveis como arquivos PDF no Web site da Biblioteca Técnica do WebSphere Commerce:

<http://www.ibm.com/software/commerce/library/>

Para obter informações adicionais sobre a edição do WebSphere Commerce, consulte os seguintes Web sites do WebSphere Commerce:

• Business Edition:

[http://www.ibm.com/software/webservers/commerce/wc\\_be/](http://www.ibm.com/software/webservers/commerce/wc_be/)

• Professional Edition:

[http://www.ibm.com/software/webservers/commerce/wc\\_pe/](http://www.ibm.com/software/webservers/commerce/wc_pe/)

Para obter informações adicionais de suporte, consulte o site de Suporte do WebSphere Commerce:

<http://www.ibm.com/software/commerce/support/>

<span id="page-7-0"></span>Para saber mais sobre as alterações mais recentes no produto, consulte o arquivo LEIA-ME atualizado do produto, disponível também a partir do Web site da Biblioteca Técnica do WebSphere Commerce:

<http://www.ibm.com/software/commerce/library/>

Se você estiver instalando em um sistema que tenha uma versão anterior do WebSphere Commerce e produtos suportados instalados, consulte *WebSphere Commerce Migration Guide*.

Atualizações da última versão deste documento são identificadas por caracteres de revisão contidos na margem. Este manual utiliza as seguintes convenções para caracteres de revisão:

- v O caractere ″+″ identifica atualizações feitas na versão atual deste documento.
- v O caractere ″|″ identifica quaisquer atualizações feitas em versões anteriores deste documento.

#### **Convenções Utilizadas neste Manual**

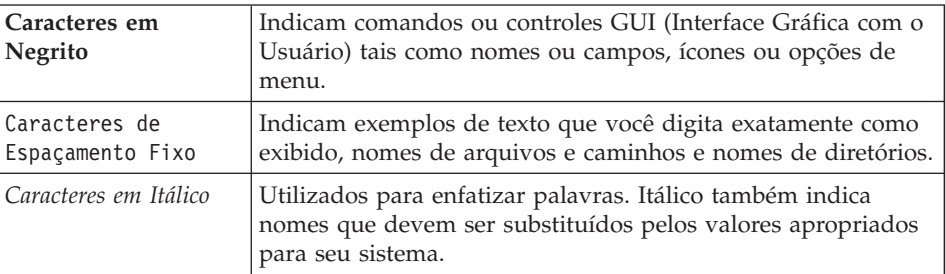

Este manual utiliza as seguintes convenções:

# **Caminhos de Instalação Padrão**

Quando este manual faz referência a caminhos de instalação, ele utiliza os seguintes nomes de caminho padrão:

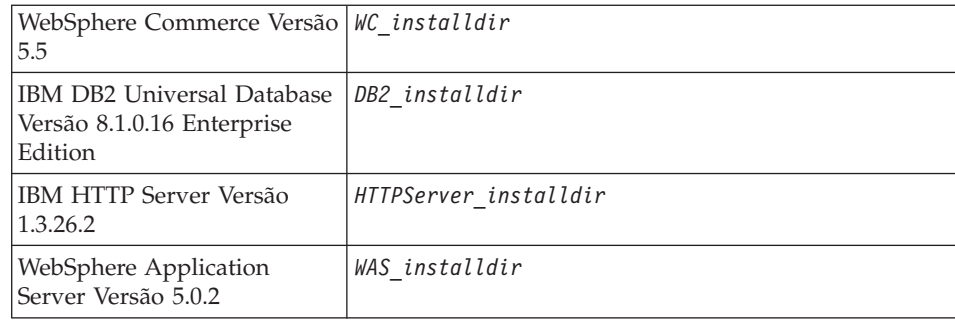

Consulte "Variáveis de [Caminho"](#page-20-0) na página 15 para obter informações adicionais sobre como este manual refere-se aos caminhos de instalação dos vários produtos instalados.

#### <span id="page-8-0"></span>**Navegadores da Web Suportados**

Você pode acessar apenas as ferramentas e a ajuda on-line do WebSphere Commerce utilizando o Microsoft Internet Explorer 6.0, a partir de uma máquina que execute o sistema operacional Windows na mesma rede que a máquina do WebSphere Commerce. É necessário utilizar a versão completa do Internet Explorer 6.0 (também conhecida como Internet Explorer 6.0 Service Pack 1 e Ferramentas da Internet) ou superior com as últimas atualizações críticas de segurança da Microsoft —, visto que as versões anteriores não suportam a funcionalidade completa das ferramentas do WebSphere Commerce.

Os compradores podem acessar os Web sites utilizando qualquer um dos seguintes navegadores Web, os quais foram testados com o WebSphere Commerce:

- AOL 7 ou acima para Windows
- Microsoft Internet Explorer:
	- Versão 6 ou superior para Windows
	- Versão 5 ou superior para Macintosh
- Netscape:
	- Versão 6.1 ou superior no Windows
	- Versão 6.2.3 ou superior no Linux
- Netscape Navigator:
	- Versão 4.51 ou superior no Windows
	- Versão 4.79 ou superior no Linux

# **Números de Portas Utilizadas pelo WebSphere Commerce**

A seguir está uma lista dos números de portas padrão utilizadas pelo WebSphere Commerce ou por seus produtos componentes. Certifique-se de que estas portas não sejam utilizadas por aplicativos não-WebSphere Commerce. Se você possuir um firewall configurado no sistema, assegure-se de poder acessar estas portas.

**Nº da Porta Utilizada Por**

**80** IBM HTTP Server.

- LDAP (Lightweight Directory Access Protocol) Directory Server.
- IBM HTTP Server porta segura. Esta porta segura requer SSL.
- Servidor do WebSphere Commerce Configuration Manager.
- Endereço Bootstrap do WebSphere Application Server.
- Servidor não seguro do WebSphere Commerce Payments.
- Servidor seguro do WebSphere Commerce Payments. Esta porta segura requer SSL.
- Servidor de Serviço de Mensagens Java Interno do WebSphere Application Server.
- Endereço enfileirado do servidor de Serviço de Mensagens do WebSphere Application Server Java.
- Endereço direto de Serviço de Mensagens do WebSphere Application Server Java.
- Endereço do cliente DRS do WebSphere Application Server.
- Ferramentas do WebSphere Commerce. Esta porta segura requer SSL.
- WebSphere Commerce Administration Console. Esta porta segura requer SSL.
- WebSphere Commerce Organization Administration Console. Esta porta segura requer SSL.
- Porta de Administração do IBM HTTP Server.
- Endereço do WebSphere Application Server SOAP Connector.
- Porta Segura do WebSphere Application Server Administration Console. Esta porta segura requer SSL.
- Transporte HTTP do WebSphere Application Server.
- Porta do WebSphere Application Server Administration Console.
- Porta de Transporte HTTPS do WebSphere Application Server.
- Serviço de Associação Segura do WebSphere Application Server.
- Porta Segura Comum do WebSphere Application Server.
- Porta Segura Comum do WebSphere Application Server.
- Porta do servidor DB2.

#### **ou superior**

Comunicações TCP/IP do DB2.

#### <span id="page-10-0"></span>**Locales Utilizados pelo WebSphere Commerce**

O WebSphere Commerce utiliza somente locales Java válidos. Assegure que seus sistemas tenham o locale apropriado instalado para seu idioma. Certifique-se de que quaisquer variáveis de ambiente relacionadas a locale estejam definidas para incluir o locale suportado pelo WebSphere Commerce. Os códigos de locale suportados pelo WebSphere Commerce são exibidos na tabela abaixo.

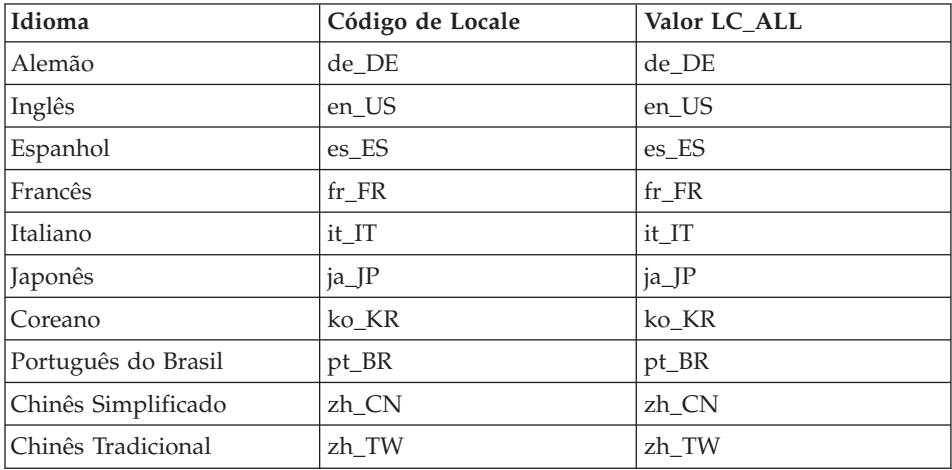

**Nota:** O sistema operacional SuSE Linux Enterprise Server 8 não suporta o locale Chinês Tradicional (zh\_TW).

Para determinar seu locale, execute o seguinte comando: echo \$LANG

Se o seu locale não for suportado, altere as propriedades do locale executando os seguintes comandos como usuário root:

LANG=xx\_XX export LANG

Onde xx\_XX é o código de locale de quatro letras com as letras na mesma caixa exibida na tabela acima.

#### **Referência Rápida para IDs do Usuário, Senhas e URLs**

A administração no ambiente do WebSphere Commerce exige uma variedade de IDs do usuário. Esses IDs do usuário, juntamente com suas autoridades de requisito, estão descritos na tabela abaixo. Para os IDs do usuário do WebSphere Commerce, são identificadas as senhas padrão.

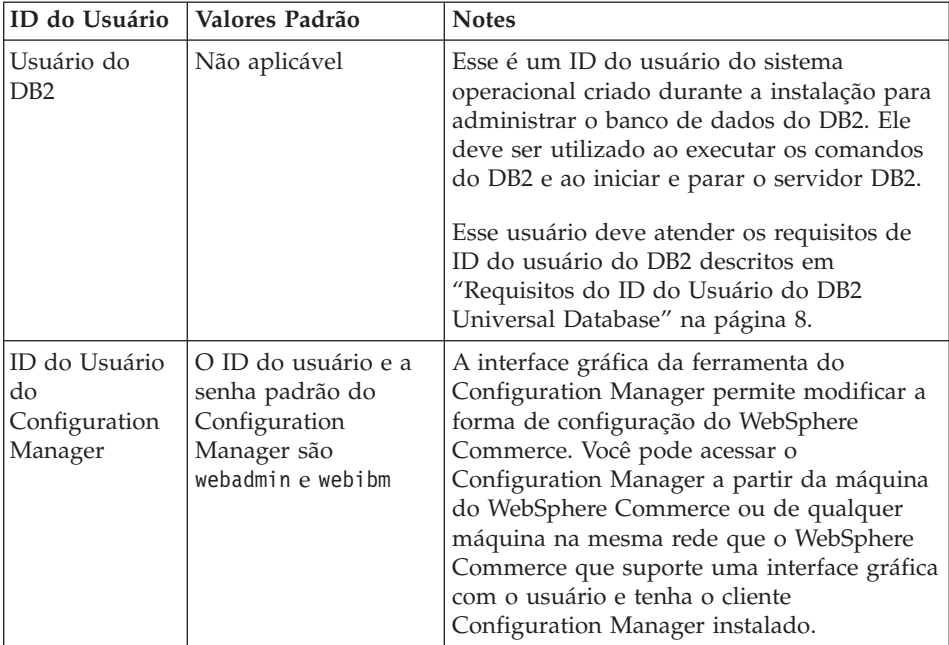

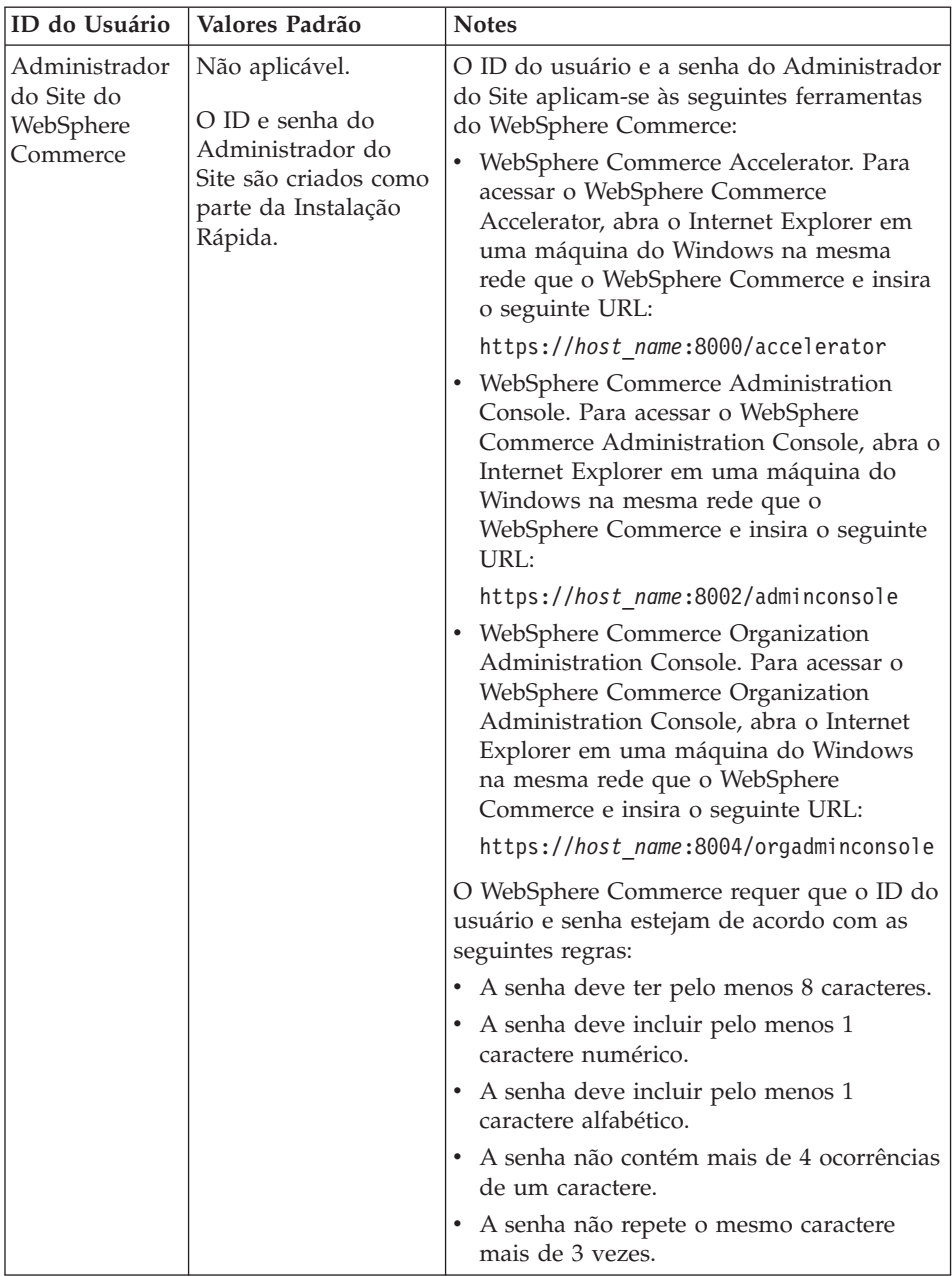

<span id="page-13-0"></span>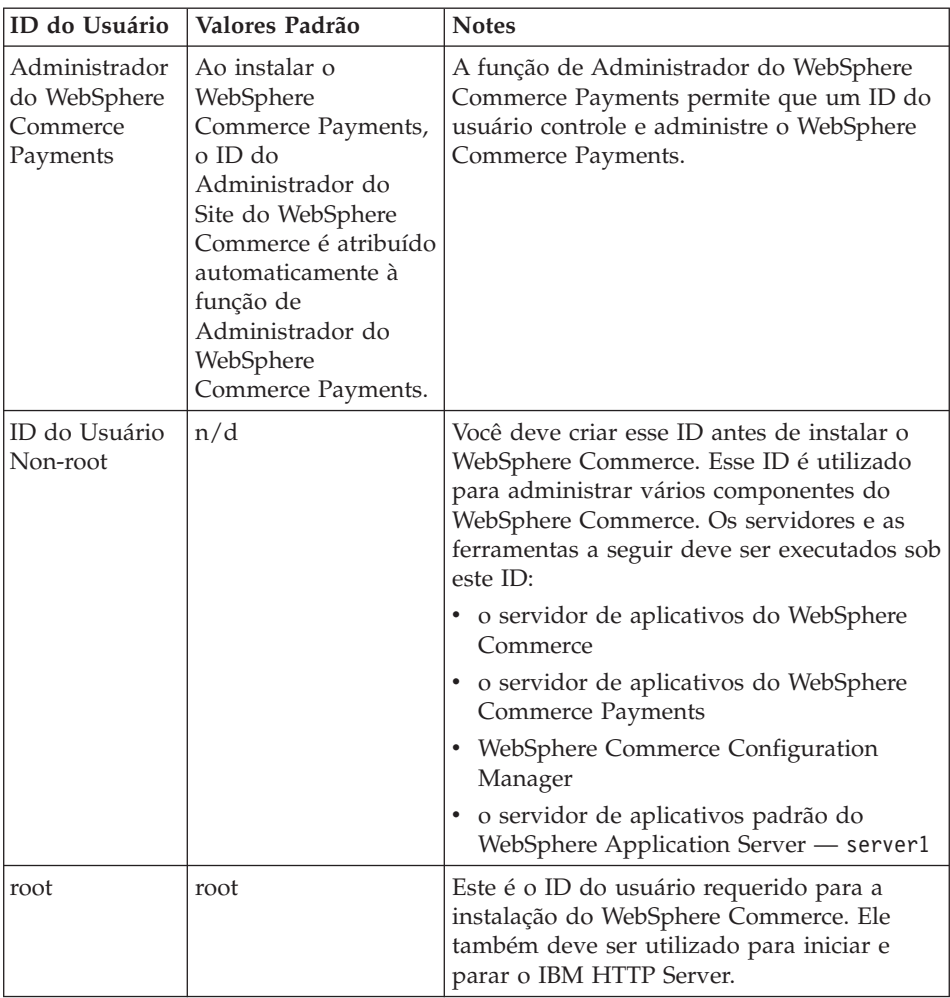

# **Requisitos do ID do Usuário do DB2 Universal Database**

O DB2 requer que os IDs e senhas do usuário para os administradores do banco de dados e usuários do banco de dados se adequem às seguintes regras:

- v Não podem ter mais de 8 caracteres de comprimento.
- v Não podem conter caracteres em maiúsculas.
- Podem conter apenas os caracteres de a a z, 0 a 9,  $\omega$ , #,  $\frac{1}{2}$  e \_.
- Não podem começar com um caractere de sublinhado (\_).
- v O ID do usuário não pode ser nenhum dos seguintes, em letras maiúsculas, minúsculas ou ambas: USERS, ADMINS, GUESTS, PUBLIC, LOCAL.
- v O ID do usuário não pode iniciar com nenhuma das seguintes opções, em letras maiúsculas, minúsculas ou ambas: IBM, SQL, SYS.

# <span id="page-14-0"></span>**Capítulo 2. Requisitos de Pré-instalação**

Esta seção descreve as etapas necessárias a serem executadas antes da instalação do WebSphere Commerce.

Para seguir as etapas descritas nesta publicação, você deve ter acesso de root.

#### **Importante**

Você *deve* concluir as etapas de pré-instalação para assegurar que a instalação seja bem-sucedida.

#### **Requisitos de Conhecimento**

Para instalar e configurar o WebSphere Commerce, é necessário que você tenha os seguintes conhecimentos:

- Seu sistema operacional
- Internet
- v Operação e manutenção do servidor Web
- IBM DB2 Universal Database
- v Comandos básicos do sistema operacional

Para criar e personalizar sua loja, é necessário conhecer o seguinte:

- WebSphere Application Server
- IBM DB2 Universal Database
- HTML e XML
- SQL (Structured Query Language)
- Programação Java

Para obter informações sobre o desenvolvimento da fachada da loja e recursos de dados da loja, consulte o *WebSphere Commerce Store Development Guide*. Para obter informações sobre o desenvolvimento ou a personalização da lógica de negócios (ou lógica de negócios de back office), consulte o documento *WebSphere Commerce Programming Guide and Tutorials*.

#### **Pré-requisitos de Hardware**

Certifique-se de atender os seguintes requisitos mínimos de hardware antes de instalar o WebSphere Commerce:

# <span id="page-15-0"></span>**Hardware de Pré-requisito para Linux em Sistemas Baseados em Processador Intel**

É requerido um computador pessoal IBM dedicado Intel Pentium III 733 MHz (ou maior, recomendado para um ambiente de produção) com os seguintes itens:

v Mínimo de 1 GB de memória RAM (Memória de Acesso Aleatório) por processador

Este requisito é para a instância inicial do WebSphere Commerce e sua instância associada do WebSphere Commerce Payments. Cada instância adicional do WebSphere Commerce e suas instâncias associadas do WebSphere Commerce Payments requerem 512 MB adicionais de RAM por processador.

- v Um mínimo de 4 GB de espaço livre em disco
- v Um mínimo de 1 GB de espaço de paginação por processador.

Este requisito é para a instância inicial do WebSphere Commerce e sua instância associada do WebSphere Commerce Payments. Cada instância adicional do WebSphere Commerce e sua instância associada do WebSphere Commerce Payments requer 1 GB adicional de espaço de paginação por processador.

- v Uma unidade de CD-ROM
- Um monitor com recursos gráficos
- Uma placa de LAN (Rede Local) que suporte TCP/IP

# **Hardware de Pré-requisito para Linux em Sistemas @server <b>iSeries**

O Linux pode ser executado nos sistemas @server iSeries selecionados em uma partição lógica. Para obter uma lista dos modelos do *Q*server iSeries que oferecem suporte ao Linux, consulte o seguinte URL:

<http://www.ibm.com/servers/eserver/iseries/linux/hardware.html>

Além do suporte a Linux, o sistema @server iSeries deve atender aos seguintes requisitos:

v Mínimo de 1 GB de memória RAM (Memória de Acesso Aleatório) por processador

Este requisito é para a instância inicial do WebSphere Commerce e sua instância associada do WebSphere Commerce Payments. Cada instância adicional do WebSphere Commerce e suas instâncias associadas do WebSphere Commerce Payments requerem de 1 a 1,5 GB de RAM por processador.

- v Um mínimo de 4 GB de espaço livre em disco
- v Um mínimo de 1 GB de espaço de paginação por processador.

Este requisito é para a instância inicial do WebSphere Commerce e sua instância associada do WebSphere Commerce Payments. Cada instância <span id="page-16-0"></span>adicional do WebSphere Commerce e sua instância associada do WebSphere Commerce Payments requer 1 GB adicional de espaço de paginação por processador.

- Uma unidade de CD-ROM
- Um monitor com recursos gráficos
- Um mouse ou outro dispositivo indicador
- Uma placa de LAN (Rede Local) que suporte TCP/IP

Além do servidor, os seguintes itens são requeridos:

v Uma máquina Windows, Linux ou UNIX com monitor com capacidade gráfica e um mouse ou outro dispositivo indicador

Essa estação de trabalho é requerida para utilizar o Telnet com o @server iSeries para que o assistente de instalação possa ser executado.

v Uma estação de trabalho do Windows capaz de executar um navegador da Web como Internet Explorer com monitor com capacidade gráfica

Esta estação de trabalho é requerida para acessar as ferramentas do WebSphere Commerce como WebSphere Commerce Accelerator.

# **Hardware de Pré-requisito para Linux nos Sistemas @server pSeries**

Linux é suportado em certos sistemas @server pSeries. Para obter uma lista de sistemas @server pSeries e periféricos que suportam Linux, consulte o seguinte documento:

[http://www.ibm.com/servers/eserver/pseries/hardware/linux\\_facts.pdf](http://www.ibm.com/servers/eserver/pseries/hardware/linux_facts.pdf)

Além de oferecer suporte a Linux, o sistema @server pSeries deve atender aos seguintes requisitos:

v Mínimo de 1 GB de memória RAM (Memória de Acesso Aleatório) por processador

Esse requisito é para a instância inicial do WebSphere Commerce e sua instância associada do WebSphere Commerce Payments. Cada instância adicional do WebSphere Commerce e sua instância associada do WebSphere Commerce Payments requer 512 MB de RAM por processador.

- v Um mínimo de 4 GB de espaço livre em disco
- v Um mínimo de 1 GB de espaço de paginação por processador.

Este requisito é para a instância inicial do WebSphere Commerce e sua instância associada do WebSphere Commerce Payments. Cada instância adicional do WebSphere Commerce e sua instância associada do WebSphere Commerce Payments requer 1 GB adicional de espaço de paginação por processador.

- Uma unidade de CD-ROM
- Um monitor com recursos gráficos.
- v Um mouse ou outro dispositivo indicador

<span id="page-17-0"></span>• Uma placa de LAN (Rede Local) que suporte TCP/IP

Além do servidor, será necessária uma estação de trabalho, em execução no sistema operacional Windows e capaz de executar um navegador da Web como Internet Explorer com monitor com capacidade gráfica. Esta estação de trabalho é requerida para acessar as ferramentas do WebSphere Commerce como WebSphere Commerce Accelerator.

# **Pré-requisitos de Hardware para Linux nos Sistemas @server zSeries e S/390**

São necessários um servidor @server zSeries ou S/390 com sistema operacional Linux, atendendo às seguintes especificações:

- v Mínimo de 1 GB de memória RAM (Memória de Acesso Aleatório) por instância do Linux
- v Um mínimo de 2 GB de espaço de paginação por instância do Linux.
- v 1 volume cheio (3300 cilindros) de espaço livre em disco para o sistema Linux
- v 1 volume completo (3300 cilindros) de espaço livre em disco para o WebSphere Commerce, WebSphere Application Server e DB2 Universal Database
- v 1 volume completo (3300 cilindros) de espaço livre temporário em disco para o conteúdo dos CDs do WebSphere Commerce transferidos de uma estação de trabalho para o @server zSeries ou S/390
- Uma unidade de CD-ROM
- Um monitor com recursos gráficos.
- v Um mouse ou outro dispositivo indicador
- Uma placa de LAN (Rede Local) que suporte TCP/IP

Além do servidor, os seguintes itens são requeridos:

v Uma máquina Windows, Linux ou UNIX com monitor com recursos gráficos, uma unidade de CD-ROM e um mouse ou outro dispositivo indicador

Assegure-se de que esta máquina possua um mínimo de 1 GB de espaço livre em disco. Este espaço livre em disco é requerido ao criar pacotes para os CDs do WebSphere Commerce para transferência para a máquina  $\ell$ eserver zSeries ou S/390.

v Uma estação de trabalho do Windows capaz de executar um navegador da Web como Internet Explorer com monitor com capacidade gráfica

Essa estação de trabalho é requerida para acessar as ferramentas do WebSphere Commerce como WebSphere Commerce Accelerator.

#### <span id="page-18-0"></span>**Pré-requisitos de Software**

Certifique-se de atender os requisitos mínimos de software antes de instalar o WebSphere Commerce:

v Assegure-se de que tenha uma máquina do Windows com o Internet Explorer Versão 6.0 (versão completa) ou superior disponível na mesma rede que a máquina em que o WebSphere Commerce está sendo instalado. O Internet Explorer é requerido para acessar as ferramentas do WebSphere Commerce.

# **Software de Pré-requisito para Linux em Sistema Baseados em Intel**

O WebSphere Commerce requer um dos seguintes sistemas operacionais:

v Red Hat Enterprise Linux AS (conhecido anteriormente como Red Hat Linux Advanced Server) Versão 2.1

Assegure-se de que os seguintes pacotes estejam disponíveis em seu sistema:

- pdksh-5.2.14-13
- ncurses-5.2-12
- SuSE Linux Enterprise Server 8

Assegure-se de que os seguintes pacotes estejam disponíveis em seu sistema:

- pdksh-5.2.14-532
- ncurses-5.2-402

Você pode verificar sua disponibilidade emitindo o seguinte comando: rpm -qa | grep *package\_name*

Se estes pacotes não foram instalados, você deve instalá-los, antes de prosseguir com a instalação do WebSphere Commerce.

# **Software de Pré-requisito para Linux em Sistemas @server iSeries**

O WebSphere Commerce requer SuSE Linux Enterprise Server 8 (suporte apenas para 64 bits).

Assegure que o pacote pdksh-5.2.14-433 esteja disponível em seu sistema. Você pode verificar sua disponibilidade emitindo o seguinte comando:

rpm -qa | grep package\_name

Se o pacote ainda não tiver sido instalado, será necessário instalá-lo antes de prosseguir com a instalação do WebSphere Commerce.

# **Software de Pré-requisito para Linux nos Sistemas @server pSeries**

O WebSphere Commerce requer SuSE Linux Enterprise Server 8 (suporte apenas para 64 bits).

<span id="page-19-0"></span>Assegure-se de que o pacote pdksh-5.2.14-433 esteja disponível em seu sistema. Você pode verificar sua disponibilidade emitindo o seguinte comando:

rpm -qa | grep package\_name

Se o pacote ainda não tiver sido instalado, será necessário instalá-lo antes de prosseguir com a instalação do WebSphere Commerce.

# **Software de Pré-requisito para Linux nos Sistemas @server zSeries e S/390**

O WebSphere Commerce requer um dos seguintes sistemas operacionais:

• Red Hat Enterprise 7.2

Assegure-se de que os seguintes pacotes estejam disponíveis no sistema:

- pdksh-5.2.14-13
- compat-libstdc++-2.10.0-1
- SuSE Linux Enterprise Server 8

Assegure-se de que o pacote pdksh-5.2.14-337 esteja disponível em seu sistema.

Você pode verificar a disponibilidade dos pacotes requeridos emitindo o seguinte comando:

rpm -qa | grep *package\_name*

Se estes pacotes não foram instalados, você deve instalá-los, antes de prosseguir com a instalação do WebSphere Commerce.

Se a máquina utilizada para administrar o site do WebSphere Commerce estiver executando o sistema operacional Windows 2000, assegure-se de que um X Server esteja instalado.

# **Outros Requisitos**

Você também deve fazer o seguinte antes de instalar o WebSphere Commerce:

- v Se estiver executando o Lotus Notes ou qualquer outro servidor em sua máquina, pare o servidor.
- v Assegure-se de que os seguintes IDs do usuário não existam: db2fwc1 , daswc1.
- v Assegure-se de que os seguintes grupos de usuário não existam: db2fwcg1, daswcg1.
- v Como o WebSphere Commerce utiliza endereços IP e nomes de hosts, o endereço IP em seu sistema deve servir como nome de host. Para determinar seu endereço IP, abra uma janela de comando e digite: nslookup *host\_name*

O resultado esperado é uma resposta do endereço IP correto.

- <span id="page-20-0"></span>v Assegure-se de que o nome do host esteja completo em um domínio.
- v Assegure que o nome do host do seu servidor Web não contenha sublinhado ( \_ ). O IBM HTTP Server não suporta máquinas com um sublinhado no nome do host.
- v Se você tiver um servidor Web instalado que esteja utilizando uma das seguintes portas, desative o servidor Web antes de instalar o WebSphere Commerce:
	- 80
	- 443
	- 5432
	- 5433
	- 8000
	- 8002
	- 9090
	- 8004
- v Desinstale o servidor Web Apache se ele estiver instalado em seu sistema. Para determinar se o Apache está em seu sistema, execute o seguinte comando no prompt de comandos:

rpm -qa|grep apache

O sistema irá listar quaisquer pacotes do Apache que estejam no seu sistema. Para desinstalar estes pacotes, execute o seguinte comando para cada pacote listado:

rpm -e --nodeps *package\_name*

em que *package\_name* é o nome exato que apareceu na saída do primeiro comando.

v Para exibir as informações do WebSphere Commerce disponíveis após a conclusão do assistente para instalação do WebSphere Commerce, é necessário ter um navegador da Web na máquina em que o WebSphere Commerce está sendo instalado.

#### **Variáveis de Caminho**

As seguintes variáveis são utilizadas para caminhos neste manual:

*DB2\_installdir*

Esse é o diretório de instalação do DB2 Universal Database. O diretório de instalação padrão é opt/IBM/db2/V8.1.

#### *HTTPServer\_installdir*

Esse é o diretório de instalação do IBM HTTP Server. O diretório de instalação padrão é /opt/WebSphere/IBMHttpServer.

#### *WAS\_installdir*

Esse é o diretório de instalação do WebSphere Application Server. O diretório de instalação padrão do WebSphere Application Server é /opt/WebSphere/AppServer.

#### *WC\_installdir*

Esse é o diretório de instalação do WebSphere Commerce e contém todos os dados de propriedade do WebSphere Commerce. O diretório de instalação padrão do WebSphere Application Server é /opt/WebSphere/CommerceServer55.

# <span id="page-22-0"></span>**Capítulo 3. Instalando o WebSphere Commerce**

As instruções neste capítulo o guiarão através da instalação e da configuração do WebSphere Commerce em um único nó. Esta instalação deve ser executada sob as seguintes condições:

- v Você deseja instalar os seguintes componentes no mesmo nó e nenhum desses componentes estão pré-instalados no nó:
	- DB2 Universal Database, Versão 8.1.0.16
	- IBM HTTP Server, Versão 1.3.26.2
	- produto de base do WebSphere Application Server, Versão 5.0.2
	- WebSphere Commerce Server
	- WebSphere Commerce Payments
- v Se desejar criar uma instância do WebSphere Commerce em um idioma diferente do idioma utilizado na instalação, não será possível utilizar a Instalação Rápida.

#### **Antes de Instalar o WebSphere Commerce**

Esta seção descreve o que deve ser concluído antes de utilizar o assistente de instalação do WebSphere Commerce. Antes de utilizar o assistente de instalação do WebSphere Commerce, você deve fazer o seguinte:

- 1. Criar os IDs do usuário e grupos requeridos pelo WebSphere Application Server em qualquer máquina na qual planeja instalar o WebSphere Commerce ou o WebSphere Commerce Payments. Para obter instruções, consulte "Criando Usuários e Grupos Requeridos do WebSphere Application Server".
- 2. (Apenas para usuários do @server zSeries e do S/390) A transferência requer arquivos de instalação de uma estação de trabalho para o @server zSeries ou S/390. Para obter instruções, consulte ["Transferindo](#page-24-0) Arquivos de [Instalação](#page-24-0) para o @server zSeries ou S/390" na página 19.

#### **Criando Usuários e Grupos Requeridos do WebSphere Application Server**

Em qualquer máquina na qual você instale componentes do WebSphere Commerce incluindo: cliente WebSphere Commerce; WebSphere Commerce Payments; e WebSphere Commerce Configuration Manager, faça o seguinte:

- 1. Efetue logon como root.
- 2. Crie um ID do usuário non-root e forneça ao novo ID do usuário uma senha.

Esse ID do usuário será utilizado para iniciar os servidores de aplicativos do WebSphere Commerce e do WebSphere Commerce Payments como parte da criação de instância do processo de Instalação Rápida.

3. Crie um novo grupo de usuários e adicione o ID do usuário non-root a ele.

Anote o ID do usuário non-root, o ID do grupo de usuários do usuário non-root e o caminho completo do diretório inicial do usuário non-root. Essas informações serão necessárias para concluir o assistente de instalação do WebSphere Commerce.

Por padrão, o assistente de instalação do WebSphere Commerce especifica **wasuser** como o ID do usuário non-root do WebSphere Commerce e **wasgroup** como o ID do grupo para o ID do usuário non-root do WebSphere Commerce. Você pode criar este usuário e grupo ou substituir os valores padrão no assistente de instalação com o ID do usuário e grupo que você criar.

4. Crie os IDs do usuário e grupos requeridos pelos componentes de envio de mensagens integrados do WebSphere Application Server. Esses IDs do usuário e grupo são requeridos para que o WebSphere Application Server seja instalado com sucesso.

Crie os IDs do usuário e grupos requeridos da seguinte maneira:

- a. Crie o ID do usuário mqm e forneça-lhe uma senha.
- b. Crie os seguintes grupos de usuários:
	- mqm
	- mqbrkrs
- c. Adicione os seguintes usuários ao grupo de usuários mqm:
	- mqm
	- root
- d. Adicione o seguinte usuário ao grupo de usuários mqbrkrs:
	- root
- e. Efetue logoff.
- f. Efetue logon como root para permitir que a filiação do grupo seja alterada para efetivação.

Para obter instruções sobre a criação de usuários, criação de grupos de usuários e adição de usuários aos grupos, consulte a documentação do sistema operacional.

Se esses IDs do usuário e grupos não forem configurados corretamente antes de iniciar o assistente de instalação do WebSphere Commerce, o assistente de instalação não continuará passando o ponto em que o assistente verifica pela existência dos usuários e grupos requeridos.

# <span id="page-24-0"></span>**Transferindo Arquivos de Instalação para o @server zSeries ou S/390**

Antes de instalar o WebSphere Commerce e seu software de suporte nas partições Linux em uma máquina Eserver zSeries ou S/390, será necessário transferir o conteúdo dos CDs do WebSphere Commerce a partir de uma estação de trabalho com uma unidade de CD-ROM para a máquina @server zSeries ou S/390 na qual deseja instalar o WebSphere Commerce e o software de suporte.

Os seguintes CDs devem ser transferidos:

- CDs do DB2 Universal Database
- CD do WebSphere Application Server
- CDs do WebSphere Commerce

Para transferir o conteúdo de um CD para a máquina @server zSeries ou S/390, execute as seguintes ações:

- 1. Execute as seguintes tarefas em uma estação de trabalho:
	- a. Insira o CD na unidade de CD-ROM de uma estação de trabalho.
	- b. Utilize um utilitário de compressão de arquivos como *gzip* ou um utilitário de archiving como *tar* para criar um pacote com todo o conteúdo do CD-ROM em um único arquivo.
	- c. Transfira o arquivo da estação de trabalho para a máquina do @server zSeries ou S/390 utilizando FTP ou outro método de transferência disponível
	- d. Se o espaço em disco estiver limitado na estação de trabalho, exclua o arquivo.
- 2. Execute as seguintes tarefas no @server zSeries ou na máquina S/390:
	- a. Certifique-se de ter efetuado login como root.
	- b. Crie um diretório temporário para o conteúdo do CD, assegurando que o diretório tenha um nome que você irá lembrar. Você precisa saber o nome e local de cada diretório que contém o conteúdo de um CD para concluir o assistente de instalação do WebSphere Commerce.

Assegure-se de que tenha criado um diretório separado para cada CD.

c. Descompacte o arquivo em seu diretório temporário.

Assegure-se de que o arquivo esteja sendo descompactado em um diretório temporário exclusivo. Diferentes CDs podem conter arquivos com os mesmos nomes. Armazenar o conteúdo de múltiplos CDs em um diretório irá resultar em arquivos que compartilhem nomes sendo substituídos conforme você descompacta cada arquivo no diretório.

d. (Opcional) Exclua o arquivo compactado ou em archive para conservar espaço no disco rígido.

#### <span id="page-25-0"></span>**Concluindo uma Instalação Rápida**

Para concluir uma Instalação Rápida, faça o seguinte:

- 1. Assegure-se de ter efetuado logon no sistema como root.
- 2. A partir de uma sessão do terminal, emita o seguinte comando: export DISPLAY=*host\_name*:0.0

em que *host\_name* é o nome completo do host da máquina a partir da qual você deseja executar o assistente de instalação.

**Nota:** Se você estiver executando o assistente de instalação em um cliente X, é possível que seja necessário ao cliente X estar autorizado a acessar o servidor X utilizando o comando xhost. Para autorizar um cliente X, emita o comando a seguir, a partir do console do sistema, como root:

xhost +*host\_name*

em que *host\_name* é o nome completo do host da máquina a partir da qual você deseja executar o assistente para instalação.

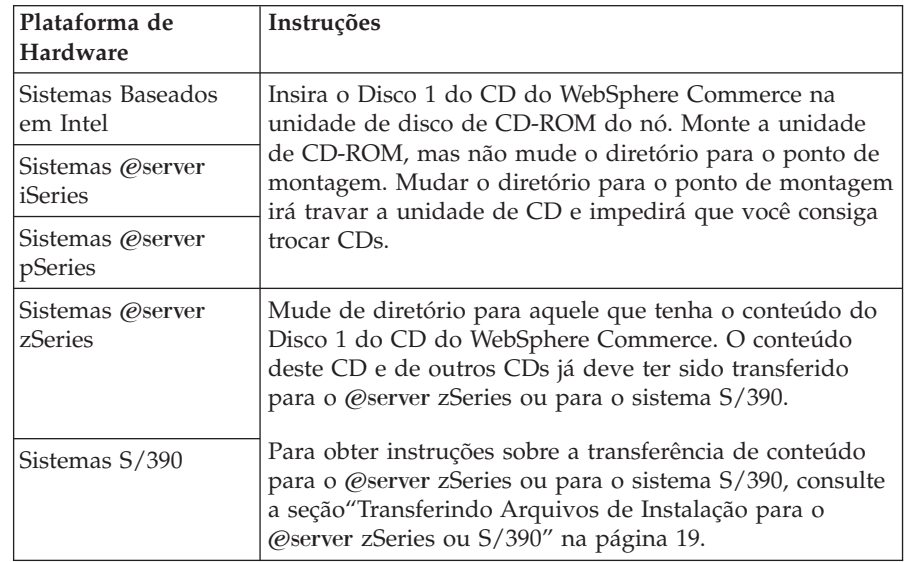

3. Dependendo de sua plataforma de hardware, faça o seguinte:

4. Emita um dos seguintes comandos como root, dependendo de sua plataforma de hardware:

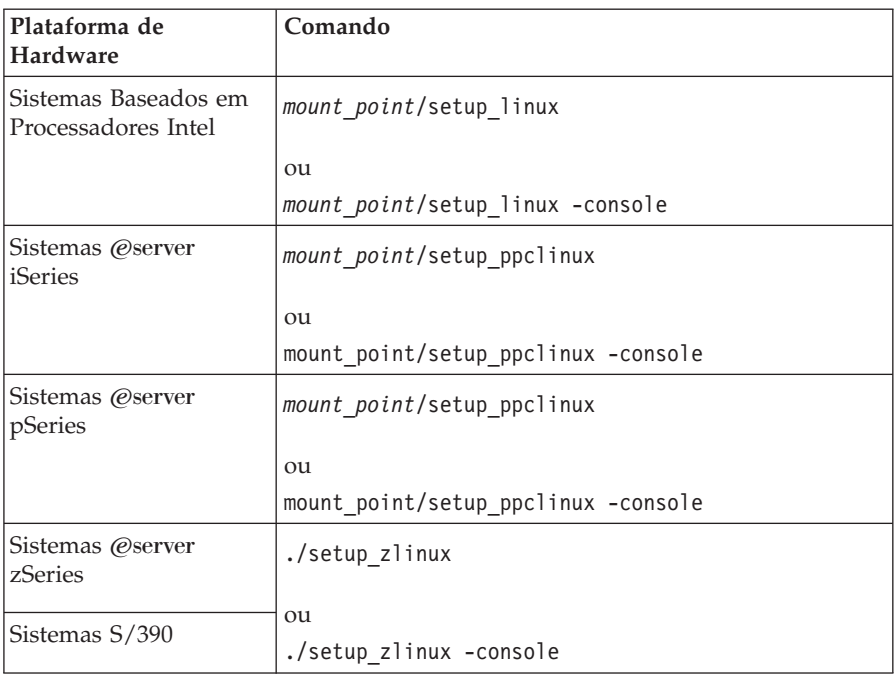

em que *mount\_point* é o ponto de montagem do CD-ROM. Por exemplo, /mnt/cdrom0.

O uso do parâmetro -console inicia um assistente de instalação com base em texto. As etapas no assistente de instalação com base em texto e no assistente de instalação com base na GUI são as mesmas, mas os métodos de seleção de opções e continuação no assistente de instalação são diferentes.

Nesta seção, as instruções para seleção de opções e continuação são fornecidas apenas para o assistente de instalação com base na GUI. Para selecionar opções e continuar, ao utilizar o assistente de instalação com base em texto, siga os prompts fornecidos por este assistente.

- 5. Selecione o idioma de instalação e selecione **OK**. O software será instalado neste idioma, independente das definições de idioma de seu sistema.
- 6. Leia a tela Bem-vindo e selecione **Avançar**.
- 7. Leia o contrato de licença. Se você aceitar os termos do acordo, selecione que você aceita os termos e selecione **Avançar**.
- 8. Quando solicitado a selecionar um tipo de instalação, selecione **Instalação Rápida** e **Avançar**.
- 9. Aceite o diretório de destino padrão ou insira outro diretório e selecione **Avançar**.

Se você aceitar os caminhos padrão, os componentes do WebSphere Commerce serão instalados nos seguintes caminhos:

DB2 Universal Database

/opt/IBM/db2/V8.1

IBM HTTP Server

/opt/WebSphere/IBMHttpServer

WebSphere Application Server

/opt/WebSphere/AppServer

WebSphere Commerce

/opt/WebSphere/CommerceServer55

#### 10. Digite as seguintes informações:

#### **ID do Usuário do Banco de Dados**

Insira um ID do usuário que queira atribuir ao DB2. Esse ID do usuário será utilizado pelo WebSphere Commerce para acessar o banco de dados quando o WebSphere Commerce estiver em execução.

Não deve ser um ID do sistema operacional existente.

#### **Senha do Usuário do Banco de Dados**

Insira a senha associada ao ID do usuário do banco de dados.

#### **Grupo de Usuários de Banco de Dados**

Insira um grupo de usuário para o qual deseja atribuir o ID do usuário do banco de dados.

Esse não deve ser um grupo de sistema operacional existente.

#### **Diretório Principal do Usuário do Banco de Dados**

Insira o caminho completo do diretório principal do usuário do banco de dados.

Esse não deve ser um diretório existente.

#### **Chave do Comerciante**

Insira um número hexadecimal de 16 dígitos que atenda aos seguintes critérios:

- Deve conter pelo menos um caractere numérico  $(0-9)$
- Deve conter pelo menos um caractere alfabético (a-f)

**Importante:** Letras maiúsculas não são válidas na chave do comerciante.

v Não pode conter quatro ocorrências consecutivas de um caractere

Um número hexadecimal pode conter apenas os seguintes números e letras: 0, 1, 2, 3, 4, 5, 6, 7, 8, 9, a, b, c, d, e, f.

A chave do comerciante é utilizada pelo Gerenciador de Configuração do WebSphere Commerce como uma chave de criptografia. É necessário inserir sua própria chave no campo **Chave do Comerciante**. Assegure-se de que a chave inserida seja suficiente para proteger o site. Depois de criar uma loja, você apenas pode alterar essa chave utilizando a Ferramenta de Atualização do Banco de Dados. Para utilizar esta ferramenta, acesse o Gerenciador de Configuração, clique com o botão direito do mouse no nó do banco de dados e selecione **Ferramenta de Atualização do Banco de Dados**.

#### **Senha da Instância do WebSphere Commerce Payments**

Essa é a senha utilizada pelo WebSphere Commerce Payments para decriptografar dados sensitivos armazenados no banco de dados do WebSphere Commerce Payments.

A senha da instância do WebSphere Commerce Payments deve atender os seguintes critérios:

- Deve conter pelo menos um caractere numérico  $(0-9)$
- v Deve conter pelo menos um caractere alfabético (a–z, A–Z)
- v Não pode conter quatro ocorrências consecutivas de um caractere

#### **ID do Administrador do Site**

Insira um ID para o Administrador do Site do WebSphere Commerce. Esse ID será requerido para acessar o WebSphere Commerce Accelerator, o Administration Console e o Organization Administration Console. Esse ID também será atribuído com a função Administrador do WebSphere Commerce Payments.

**Importante:** Assegure-se de não esquecer o ID e a senha do Administrador do Site inseridos ao instalar o WebSphere Commerce. Sem esse ID e senha, não será possível acessar o WebSphere Commerce Accelerator, o Administration Console ou o Organization Administration Console.

#### **Senha do Administrador do Site**

Insira a senha para o Administrador do Site. Essa senha deve conter pelo menos 8 caracteres.

Clique em **Avançar** para continuar.

- 11. Selecione os idiomas da documentação que deseja instalar e, em seguida, clique em **Avançar** para continuar.
- 12. Digite as seguintes informações:

#### <span id="page-29-0"></span>**ID do Usuário Non-root**

Insira o ID para o usuário non-root criado antes de iniciar o assistente de instalação do WebSphere Commerce.

#### **Grupo de Usuários Non-root**

Insira o grupo de usuários associado ao ID do usuário non-root.

#### **Diretório Inicial do Usuário Non-root**

Insira o caminho completo para o diretório inicial do usuário non-root.

#### **Localização do Arquivo de Configuração do Servidor Web**

Esse campo exibe a localização do arquivo de configuração do IBM HTTP Server (httpd.conf). Esse valor não pode ser alterado.

Clique em **Avançar** para continuar.

- 13. Confirme suas opções de instalação ou modifique-as e, em seguida, selecione **Avançar**.
- 14. Insira e monte os CDs conforme solicitado pelo Instalador do WebSphere Commerce, seguindo os avisos na tela.

As barras de progresso indicam quanto da instalação foi concluída.

- 15. Quando o painel contendo uma mensagem indicando que a instalação foi concluída for exibido, selecione **Avançar**. O painel Instalação Concluída é exibido.
- 16. No painel Instalação Concluída, você pode acessar informações adicionais sobre o WebSphere Commerce ou sair do assistente de instalação clicando em **Concluir**.

#### **Verificando sua Instalação**

Durante a instalação do WebSphere Commerce e de seus componentes, são gerados arquivos de log. Examine os seguintes arquivos de log para assegurar que a instalação tenha sido bem-sucedida:

- v "Log de Instalação do DB2 Universal Database"
- v "Log de Instalação do WebSphere [Application](#page-30-0) Server" na página 25
- v "Log de Instalação do WebSphere [Commerce"](#page-31-0) na página 26
- v "Logs de Criação da Instância do WebSphere [Commerce"](#page-31-0) na página 26

# **Log de Instalação do DB2 Universal Database**

Esse log contém mensagens geradas durante a instalação do DB2 Universal Database. A localização padrão desse arquivo de log é a seguinte:

*WC\_installdir*/logs/db2setup.log

Os valores padrão para *WC\_installdir* estão listados em ["Variáveis](#page-20-0) de [Caminho"](#page-20-0) na página 15.

<span id="page-30-0"></span>O DB2 Universal Database terá sido instalado com êxito se todos os

componentes listados na seção Instalação próxima do final do arquivo de log tiverem um status de SUCCESS. Como um exemplo, segue a seção Instalação do arquivo de log de instalação do DB2 Universal Database de uma instalação de nó único ou Instalação Rápida:

. . . Installing DB2 file sets:.......Success Registering DB2 licenses:.......Success Setting default global profile registry variables:.......Success Creating the DB2 Administration Server:.......Success The Fast Connection Manager (FCM) base port was not specified for the instance "db2inst1". Default parameters will be used. Initializing instance list:.......Success Customizing DB2 instance configuration:.......Success Command to be run: "/opt/IBM/db2/V8.1/instance/db2icrt -a server -s ese -u db2fwc1 -p db2c\_db2inst1 db2inst1". The instance "db2inst1" has been created successfully. The value "SVCENAME=db2c db2inst1" was set in the DBM CFG file for the "db2inst1" instance. The value "DB2AUTOSTART=YES" was set in the Profile Registry for the "db2inst1" instance. Creating DB2 instances:.......Success Registering DB2 licenses:.......Success Configuring the DB2 Administration Server:.......Success Updating global profile registry:.......Success DB2 Setup log file finished at: *date time*

O conteúdo de seu arquivo de log pode ser diferente.

Se a seção de Instalação do DB2 Universal Database contiver qualquer componente com status FAILURE, examine o arquivo de log de instalação com cuidado para ver se ocorreram erros durante a instalação. Consulte a documentação do DB2 Universal Database para corrigir os erros ocorridos.

Corrija os erros de instalação do DB2 Universal Database antes de continuar com as instruções neste manual.

# **Log de Instalação do WebSphere Application Server**

Esse log contém mensagens geradas durante a instalação do WebSphere Application Server. A localização padrão desse arquivo de log é: *WAS\_installdir*/logs/log.txt

Os valores padrão para *WAS\_installdir* estão listados em ["Variáveis](#page-20-0) de [Caminho"](#page-20-0) na página 15.

A instalação do WebSphere Application Server estará concluída se aparecer a seguinte mensagem no arquivo de log:

INSTFIN: A instalação do WebSphere 5.0 está concluída.

# <span id="page-31-0"></span>**Log de Instalação do WebSphere Commerce**

Esse log contém mensagens geradas pelo assistente de instalação do WebSphere Commerce. A localização padrão desse arquivo de log é: *WC\_installdir*/logs/install\_*date*\_*time*.log

Os valores padrão para *WC\_installdir* estão listados em ["Variáveis](#page-20-0) de [Caminho"](#page-20-0) na página 15.

Reveja esse log para assegurar que todos os componentes do WebSphere Commerce tenham sido instalados com êxito.

A instalação do WebSphere Commerce estará concluída se aparecer a seguinte mensagem no arquivo de log:

Instalação do WebSphere Commerce Concluída.

# **Logs de Criação da Instância do WebSphere Commerce**

A criação da instância durante a instalação do WebSphere Commerce cria os seguintes arquivos de log:

- auction.log
- createdb.log
- createdb.db2.log
- createdb.production.log
- createsp.log
- createsp.err.log
- EnterpriseApp.log
- GenPluginCfg.log
- populatedb.err.log
- populatedb.log
- populatedb2.err.log
- populatedb2.log
- populatedbnl.log
- populatedbnl.err.log
- reorgdb2.log
- reorgdb2.err.log
- sec\_check.log
- trace.txt
- WASConfig.log
- WASConfig.err.log

Os arquivos estão localizados no seguinte diretório: *WC\_installdir*/instances/demo/logs

<span id="page-32-0"></span>Os valores padrão para *WC\_installdir* estão listados em ["Variáveis](#page-20-0) de [Caminho"](#page-20-0) na página 15.

A criação da instância será bem-sucedida se os arquivos de log listados anteriormente não contiverem erros ou exceções e os seguintes logs da lista anterior estiverem vazios:

- createsp.err.log
- populatedb.err.log
- populatedb2.err.log
- populatedbnl.err.log
- v reorgdb2.err.log (esse arquivo será criado apenas se houver um erro)
- WASConfig.err.log

Além disso, reveja os conteúdos dos seguintes logs para confirmar se estes não contêm erros:

- createdb.log
- createdb.db2.log

Se a criação da instância tiver falhado, a instância do WebSphere Commerce poderá ser criada manualmente, seguindo as instruções no *WebSphere Commerce Installation Guide*.

# **A Próxima Etapa**

Depois de instalar o WebSphere Commerce e verificar a instalação, será possível continuar fazendo o seguinte:

# **Publicar uma Loja de Exemplo do WebSphere Commerce (Recomendado)**

O WebSphere Commerce fornece várias lojas de exemplos demonstrando várias funções no WebSphere Commerce. Uma loja de exemplo do WebSphere Commerce pode ser utilizada para que você se familiarize com o WebSphere Commerce e como base para o desenvolvimento de uma loja personalizada.

Se você não publicar uma loja de exemplo, deverá publicar as diretivas de controle de acesso, as estruturas organizacionais e outras informações associadas a uma das lojas exemplos para fornecer a estrutura de desenvolvimento de sua loja.

Para obter informações sobre a publicação de uma loja de exemplo do WebSphere Commerce, consulte o tópico ″Publicando um Archive de Loja no WebSphere Commerce″ na Ajuda On-line do WebSphere Commerce Production and Development. Para trabalhar com as lojas de exemplos fornecidas no WebSphere Commerce, consulte o *WebSphere Commerce Sample Store Guide*.

Para obter informações sobre o desenvolvimento de uma loja no WebSphere Commerce, consulte o *WebSphere Commerce Store Development Guide*.

# <span id="page-33-0"></span>**Instalar Software Adicional Fornecido no WebSphere Commerce (Opcional)**

O WebSphere Commerce fornece vários pacotes de software adicionais que melhoram o WebSphere Commerce e fornecem função adicional. Para obter informações adicionais sobre software adicional fornecido no WebSphere Commerce, consulte *WebSphere Commerce Additional Software Guide*.

# <span id="page-34-0"></span>**Capítulo 4. Onde Localizar Informações Adicionais**

Informações adicionais sobre o sistema do WebSphere Commerce e seus componentes estão disponíveis em uma variedade de fontes, em diferentes formatos. As seções a seguir mostram quais informações estão disponíveis e como acessá-las.

#### **Informações sobre o WebSphere Commerce**

As seguintes são as fontes de informações sobre o WebSphere Commerce:

- WebSphere Commerce ajuda on-line
- v Biblioteca técnica do WebSphere Commerce

#### **Ajuda On-line do WebSphere Commerce**

As informações on-line do produto WebSphere Commerce são sua principal fonte de informações para personalizar, administrar e reconfigurar o WebSphere Commerce. Depois de ter instalado o WebSphere Commerce, você pode acessar os tópicos nas informações on-line, visitando o seguinte URL: https://*host\_name*:8000/wchelp/

em que *host\_name* é o nome completo do host TCP/IP da máquina na qual o WebSphere Commerce está instalado.

#### **Biblioteca Técnica do WebSphere Commerce**

A biblioteca técnica do WebSphere Commerce está disponível no seguinte URL:

<http://www.ibm.com/software/commerce/library/>

Uma cópia deste manual e todas as suas versões atualizadas estão disponíveis como arquivos PDF na seção Biblioteca no Web site do WebSphere Commerce. Além disso, pode haver documentações novas e atualizadas disponíveis no Web site.

#### **Informações sobre o WebSphere Commerce Payments**

A ajuda para o WebSphere Commerce Payments está disponível clicando-se no seguinte ícone de ajuda:

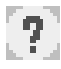

Esse ícone de ajuda é exibido na interface com o usuário do WebSphere Commerce Payments no WebSphere Commerce Administration Console e WebSphere Commerce Accelerator e na interface com o usuário independente do WebSphere Commerce Payments no seguinte URL:

http://*host\_name*:*http\_port*/webapp/PaymentManager

ou

https://*host\_name*:*ssl\_port*/webapp/PaymentManager

Em que as variáveis são definidas como:

*host\_name*

O nome do host TCP/IP completo do servidor Web associado ao WebSphere Commerce Payments.

*http\_port*

A porta HTTP utilizada pelo WebSphere Commerce Payments. A porta padrão HTTP é 5432.

*ssl\_port*

A porta SSL utilizada pelo WebSphere Commerce Payments. A porta padrão SSL é 5433.

Se o WebSphere Commerce Payments for ativado para SSL, utilize o URL seguro (https). De outra maneira, utilize o URL não seguro (http).

A ajuda também está disponível no seguinte URL:

http://*host\_name*:*http\_port*/webapp/PaymentManager/*language*/docenter.html

ou

https://*host\_name*:*ssl\_port*/webapp/PaymentManager/*language*/docenter.html

Em que as variáveis são definidas como:

*host\_name*

O nome do host TCP/IP completo do servidor Web associado ao WebSphere Commerce Payments.

*http\_port*

A porta HTTP utilizada pelo WebSphere Commerce Payments. A porta padrão HTTP é 5432.

*ssl\_port*

A porta SSL utilizada pelo WebSphere Commerce Payments. A porta padrão SSL é 5433.

*language*

Um código do idioma em que a página da ajuda será exibida. É composto de duas letras para a maioria dos idiomas. Os códigos de idioma são os seguintes:

<span id="page-36-0"></span>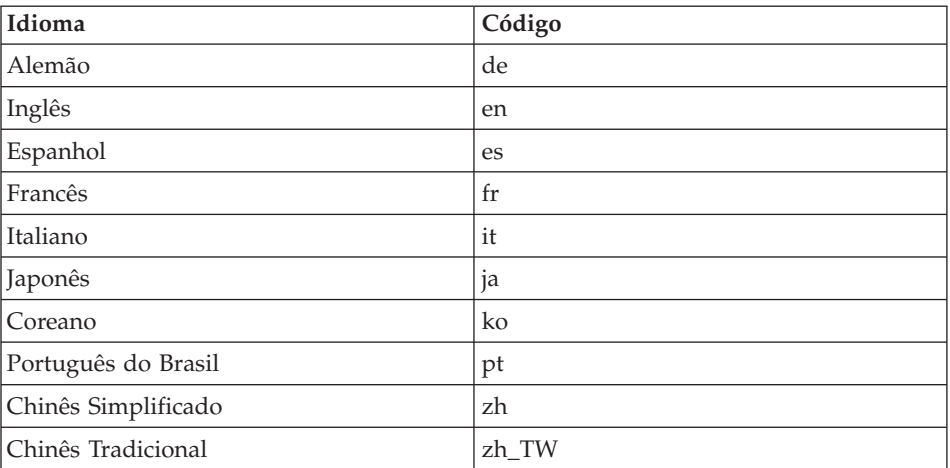

Informações adicionais sobre o WebSphere Commerce Payments e os Payments Cassettes estão disponíveis na Biblioteca Técnica do WebSphere Commerce:

<http://www.ibm.com/software/commerce/library/>

#### **Informações sobre o IBM HTTP Server**

Informações sobre o IBM HTTP Server estão disponíveis no Web site do IBM HTTP Server:

<http://www.ibm.com/software/webservers/httpservers/>

Os documentos estão em formato HTML, arquivos PDF ou ambos.

#### **Informações sobre o WebSphere Application Server**

As informações do WebSphere Application Server estão disponíveis no WebSphere Application Server InfoCenter: <http://www.ibm.com/software/webservers/appserv/infocenter.html>

#### **Informações sobre o DB2 Universal Database**

Os arquivos de documentação HTML estão disponíveis no subdiretório /doc/*locale*/html, em que *locale* é o código do idioma para seu locale (por exemplo, *en* para inglês americano). Os documentos não disponíveis no idioma nacional estarão em inglês.

<span id="page-37-0"></span>Para obter uma lista completa da documentação do DB2 disponível, e como exibi-la ou imprimi-la, consulte o manual *DB2 Quick Beginnings for UNIX*. Informações adicionais sobre o DB2 estão disponíveis na Biblioteca Técnica do DB2:

<http://www.ibm.com/software/data/db2/library/>

# **Outras Publicações IBM**

Você pode adquirir cópias da maioria das publicações IBM a partir de seu revendedor autorizado ou representante de marketing da IBM.

# <span id="page-38-0"></span>**Avisos**

Estas informações foram desenvolvidas para produtos e serviços oferecidos nos Estados Unidos.

É possível que a IBM não ofereça os produtos, serviços ou recursos apresentados nesta publicação em outros países. Consulte um representante IBM local para obter informações sobre produtos e serviços disponíveis atualmente em sua área. Qualquer referência a produtos, programas ou serviços IBM não significa que apenas produtos, programas ou serviços IBM possam ser utilizados. Qualquer produto, programa ou serviço funcionalmente equivalente, que não infrinja nenhum direito de propriedade intelectual da IBM, poderá ser utilizado em substituição a este produto, programa ou serviço. Entretanto, a avaliação e verificação da operação de qualquer produto, programa ou serviço não-IBM são de responsabilidade do Cliente.

A IBM pode ter patentes ou solicitações de patentes pendentes relativas a assuntos tratados nesta publicação. O fornecimento desta publicação não garante ao Cliente nenhum direito sobre tais patentes. Pedidos de licença devem ser enviados, por escrito, à:

*Gerência de Relações Comerciais e Industriais da IBM Brasil Av. Pasteur, 138-146 Botafogo Rio de Janeiro - RJ CEP 22290-240*

Para pedidos de licença relacionados a informações de DBCS (Conjunto de Caracteres de Byte Duplo), entre em contato com o Departamento de Propriedade Intelectual da IBM em seu país ou envie pedidos de licença, por escrito, para:

*IBM World Trade Asia Corporation Licensing 2-31 Roppongi 3-chome, Minato-ku Tokyo 106, Japan*

O parágrafo a seguir não se aplica a nenhum país em que tais disposições não estejam de acordo com a legislação local:

A INTERNATIONAL BUSINESS MACHINES CORPORATION FORNECE ESTA PUBLICAÇÃO ″NO ESTADO EM QUE SE ENCONTRA″, SEM

GARANTIA DE NENHUM TIPO, SEJA EXPRESSA OU IMPLÍCITA, INCLUINDO, MAS NÃO SE LIMITANDO ÀS GARANTIAS IMPLÍCITAS DE NÃO-VIOLAÇÃO, MERCADO OU ADEQUAÇÃO A UM DETERMINADO PROPÓSITO.

Alguns países não permitem a exclusão de garantias expressas ou implícitas em certas transações; portanto, esta disposição pode não se aplicar ao Cliente.

Estas informações podem conter imprecisões técnicas ou erros tipográficos. Periodicamente, são feitas alterações nas informações aqui contidas; tais alterações serão incorporadas em futuras edições desta publicação. A IBM pode, a qualquer momento, aperfeiçoar e/ou alterar os produtos e/ou programas descritos nesta publicação, sem aviso prévio.

Referências nestas informações a Web sites não-IBM são fornecidas apenas por conveniência e não representam de forma alguma um endosso a esses Web sites. Os materiais contidos nesses Web sites não fazem parte dos materiais deste produto IBM, e a utilização desses Web sites é de inteira responsabilidade do Cliente.

A IBM pode utilizar ou distribuir as informações fornecidas da forma que julgar apropriada sem incorrer em qualquer obrigação para com o Cliente.

Licenciados deste programa que desejam obter informações sobre este assunto com o objetivo de permitir: (i) a troca de informações entre programas criados independentemente e outros programas (incluindo este) e (ii) a utilização mútua das informações trocadas, devem entrar em contato com:

*Gerência de Relações Comerciais e Industriais da IBM Brasil Av. Pasteur, 138-146 Botafogo Rio de Janeiro, RJ CEP 22290-240*

Tais informações podem estar disponíveis, sujeitas a termos e condições apropriadas, incluindo em alguns casos o pagamento de uma taxa.

O programa licenciado descrito neste documento e todo o material licenciado disponível são fornecidos pela IBM sob os termos do Contrato com o Cliente IBM, do Contrato de Licença do Programa Internacional IBM ou qualquer outro contrato equivalente.

# <span id="page-40-0"></span>**Marcas Comerciais**

O logotipo da IBM e os termos a seguir são marcas comerciais ou marcas registradas da International Business Machines Corporation nos Estados Unidos e/ou em outros países:

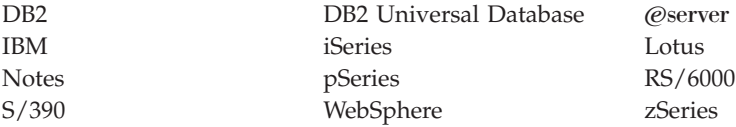

UNIX é uma marca registrada do The Open Group nos Estados Unidos e/ou em outros países.

Pentium e Intel são marcas registradas da Intel Corporation nos Estados Unidos e/ou em outros países.

Java e todas as marcas comerciais e logotipos baseados em Java são marcas comerciais ou marcas registradas da Sun Microsystems, Inc. nos Estados Unidos e/ou em outros países.

Microsoft e Windows são marcas comerciais ou marcas registradas da Microsoft Corporation nos Estados Unidos e/ou em outros países.

Outros nomes de empresas, produtos e serviços podem ser marcas comerciais ou marcas de serviço de terceiros.

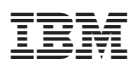

Número da Peça: CT2FNBP

Impresso em Brazil

Ē

 $(1P)$   $P/N$ :  $CT2FNBP$ (1P) P/N: CT2FNBP

G517-7486-01

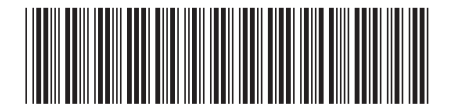